# casmar

## CASMAR ELECTRÓNICA S.A. Fecha: 14/06/2023 Nº páginas: 2

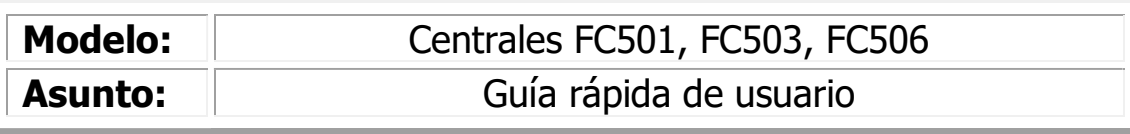

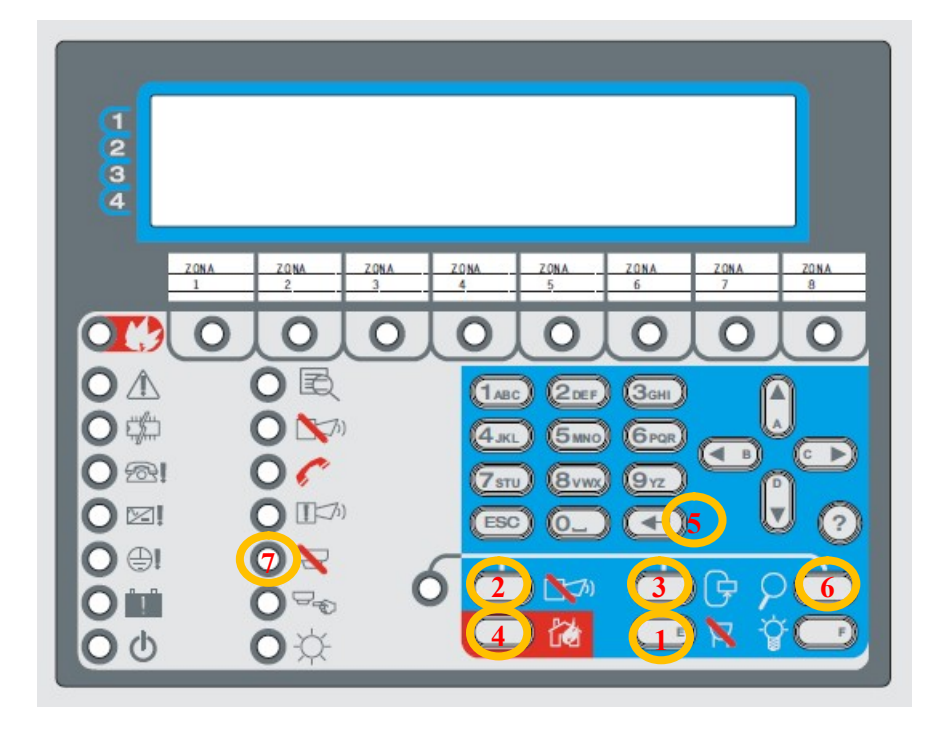

# ¿QUÉ HACER EN CASO DE ALARMA?

- Pulsar en primer lugar el botón  $\mathbb{N}(1)$ .
- Si en su sistema está configurado el 'tiempo de pre-alarma', pulsar el botón  $\varphi$  (6) durante el tiempo de pre-alarma y se le sumará al 'tiempo de reconocimiento'
- Verificar la zona en alarma descrita por el texto en pantalla y comprobar si realmente existe un incendio.
	- Si se requiere silenciar las sirenas activas, pulsar el botón ( $\leq$  0).
- En el caso de tratarse de una falsa alarma, llamar a mantenimiento y anotar la información relativa al evento.
- En el caso de tratarse de un fuego real, pulsar el botón  $\frac{1}{10}$  (4) para reanudar el sonido de las sirenas en el caso que se hubieran silenciado previamente.

# ¿QUÉ HACER EN CASO DE AVERÍA?

- Pulsar el botón  $\sum$  (1).
- Llamar a mantenimiento y anotar la información relativa al evento.

# ¿CÓMO REARMAR LA CENTRAL?

- Pulsar el botón  $\bigoplus$  (3).
- Introducir el código de usuario 1-1-1-1-1 mediante el teclado numérico y confirmar pulsando (5) para que la central ejecute la orden.

## ¿QUÉ HACER EN CASO DE DETECTAR UN FUEGO?

En el caso de detectar un fuego en la instalación que aún no haya sido detectado de forma automática y se desee activar la alarma general de incendios:

- Pulsar durante 2 segundos la tecla  $\frac{1}{100}$  (4).

## VISUALIZAR INFORMACIÓN DETALLADA DE LOS EVENTOS

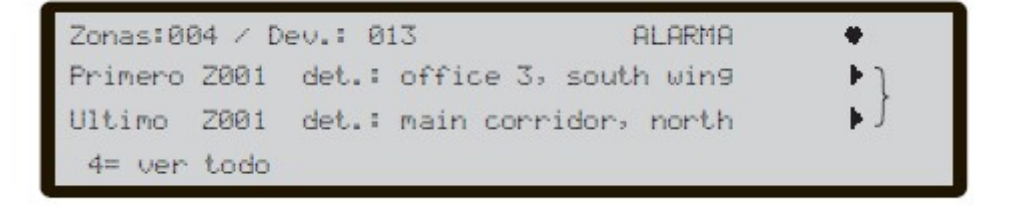

#### Estado de la central

Indicará si el evento presentado en pantalla se trata de una alarma, una avería o un aviso, dando los datos exactos de zona y texto del punto.

#### Número total de eventos

Indicará el número de eventos presentes en la central. Por pantalla aparece el primer y último evento. Pulsando la tecla 4 (ver todo), se muestran los restantes eventos presentes en la central. Si hay más de tres eventos, se pueden consultar pulsando las flechas arriba / abajo.

#### Información del evento

Usar las teclas izquierda / derecha para consultar la información que presenta el evento por pantalla. Con el uso de estas teclas, se podrá acceder a la información de la zona, la causa del evento y la fecha y hora en la cual éste se ha producido.

### ¿CÓMO ANULAR PUNTOS?

En el caso de producirse una alarma o una avería permanente en un punto, es posible que el servicio de mantenimiento no pueda personarse para solucionar la avería. En este caso, el usuario podrá tener la opción de anular el punto para reponer el sistema al estado de reposo. Seguir los pasos que se describen a continuación.

- Desde la pantalla principal, pulsar '2=DESHABILITAR'.
	- 1. Si en la pantalla principal la opción que se muestra es '2=VER LISTAS', pulsar '4'=Mas' para cambiar las opciones.
- Introducir un código de usuario de nivel 2, por defecto '11111'.
- Pulsar '2=Dispositivo'.
- Seleccionar, con las flechas izd-dcha, el número de lazo en el que se encuentra el dispositivo a anular, seguido de  $\textcircled{\fbox{4}}$  (5).
- Seleccionar, con el teclado numérico o con las flechas izd-dcha, el dispositivo anular, sequido de  $\left(\begin{array}{cc} \leftarrow \\ \leftarrow \end{array}\right)$  (5).
- En la pantalla se mostrará el estado actual del dispositivo, que puede ser 'HABILITADO', si el dispositivo no está anulado, o 'DESHABILITADO', si el dispositivo ya ha sido anulado
- Pulsar (E) (5) para aceptar la selección y deshabilitar-anular el detector.
- Pulsar el botón  $\bigoplus$  (3) para rearmar el sistema.
- Se encenderá el led  $\bigvee$  (7), indicando que existe algún dispositivo o zona anulado.